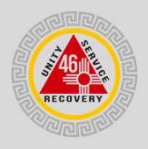

 $\equiv$   $\equiv$   $\Box$  $\mathbb{G}$ 

## Logging in to the New Webmail

Follow these steps to log in to the new webmail.

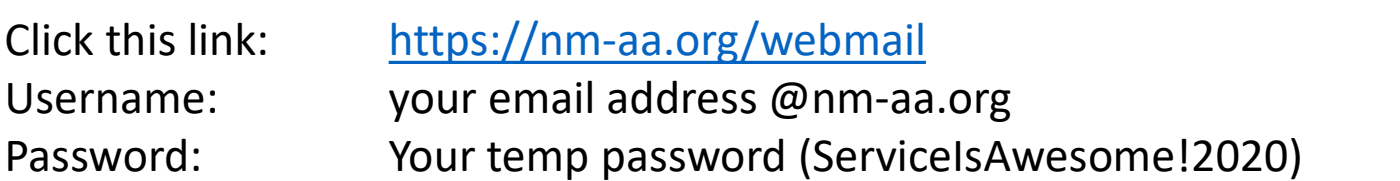

## Important Note:

Both of these links will get you into the new webmail. Only the one on the left allows you to change your password, set up auto filters, etc. The generic link was mistakenly sent to you in the initial email.

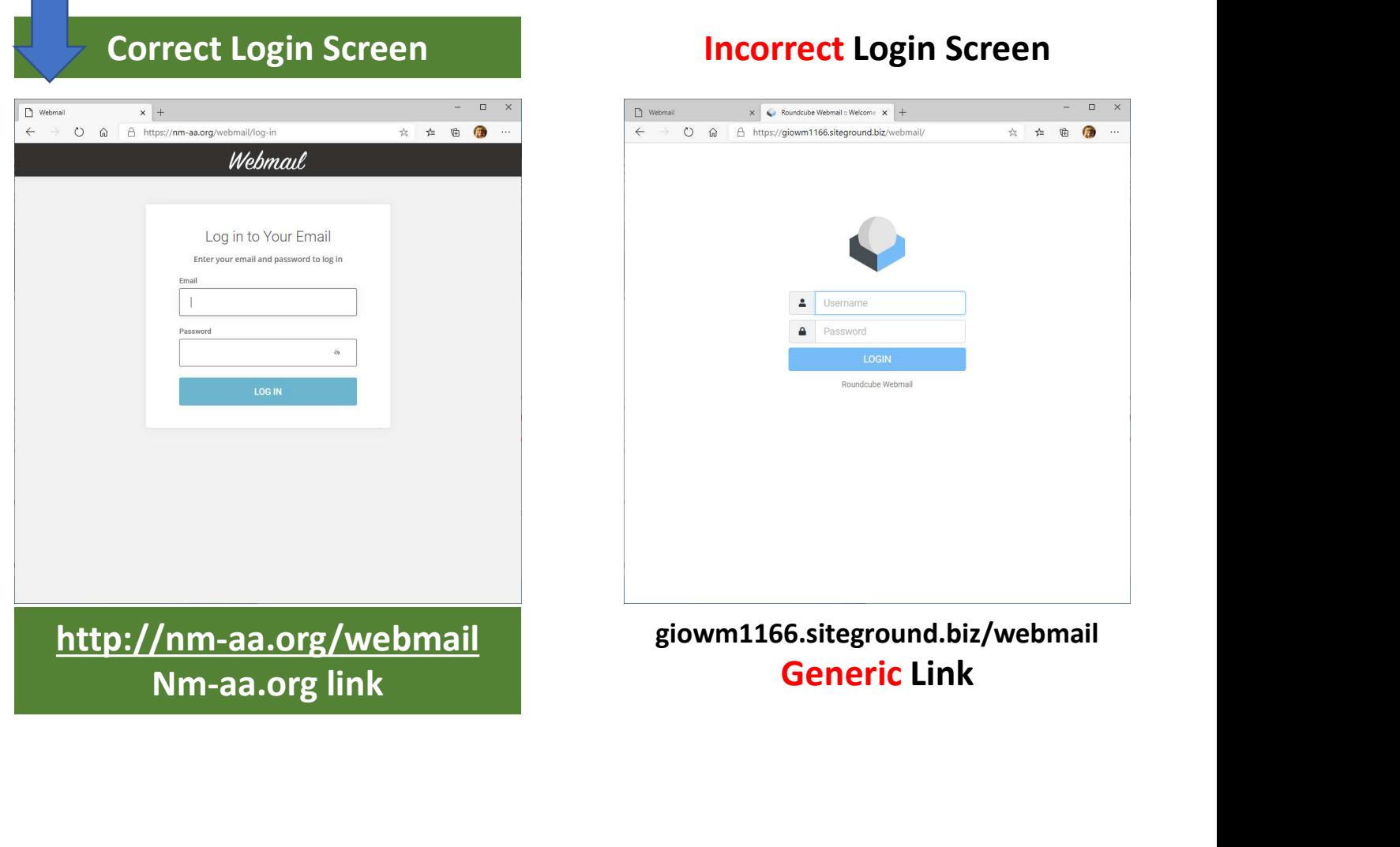

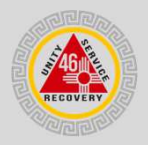

# Logging into Webmail

Once logged in to webmail the difference between the generic version and the version specific to nm-aa.org is subtle but important. Please see below for the difference.

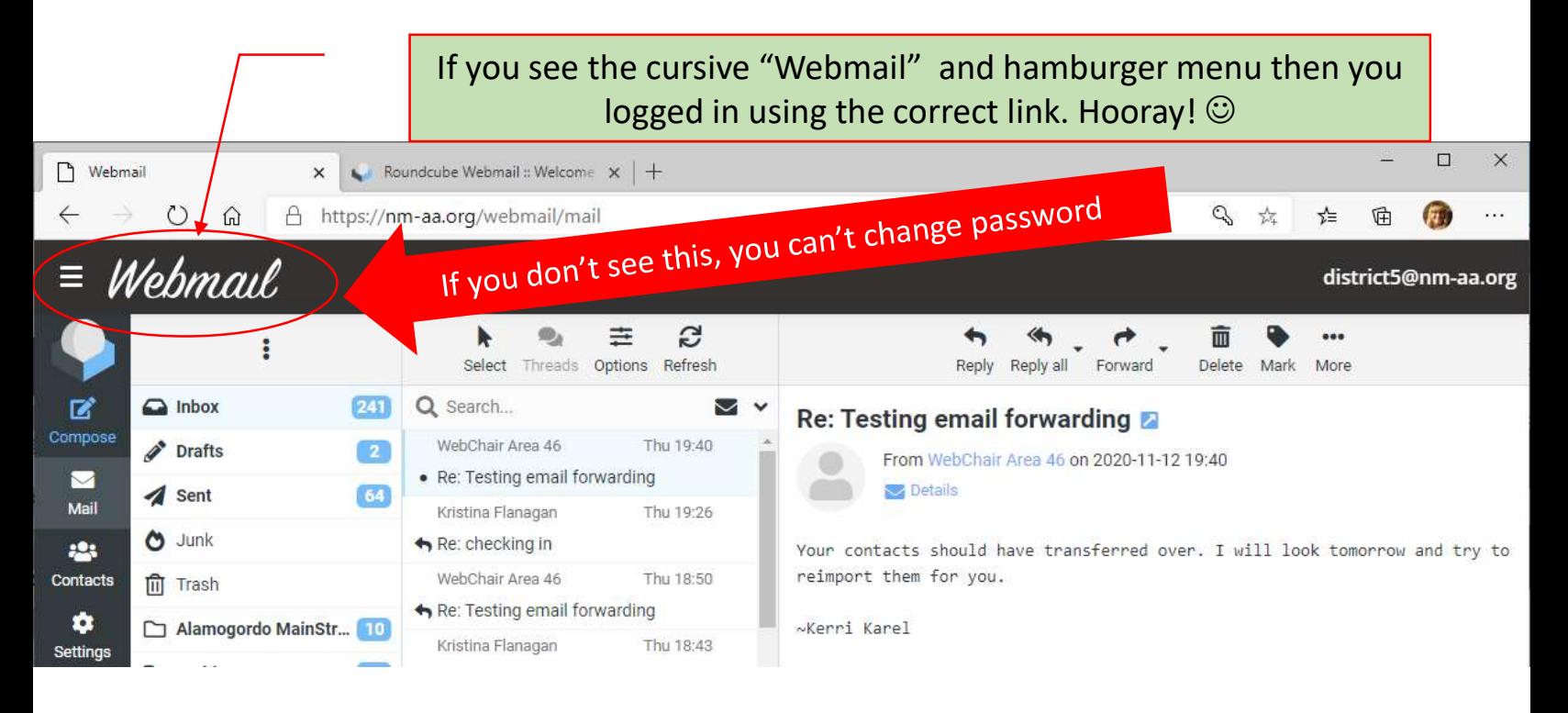

If you don't see the cursive "Webmail" and hamburger menu then you logged in using the generic link.  $\odot$ 

You cannot change your password when logged in to the generic link.

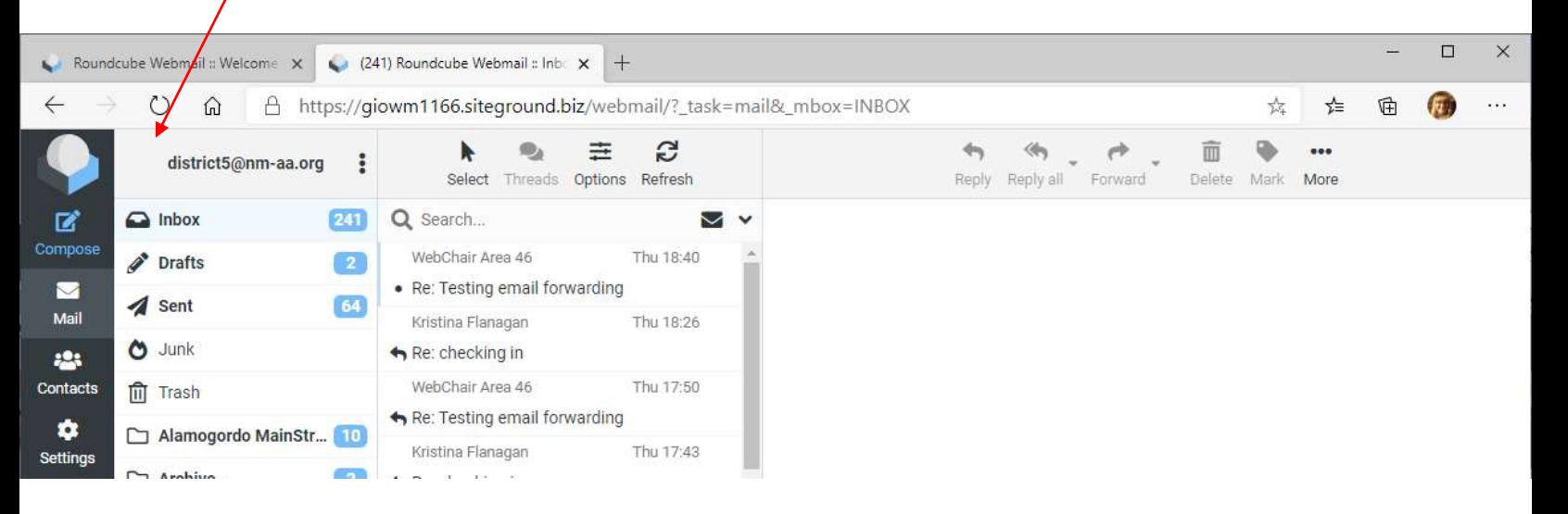

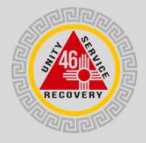

# Changing Your Password

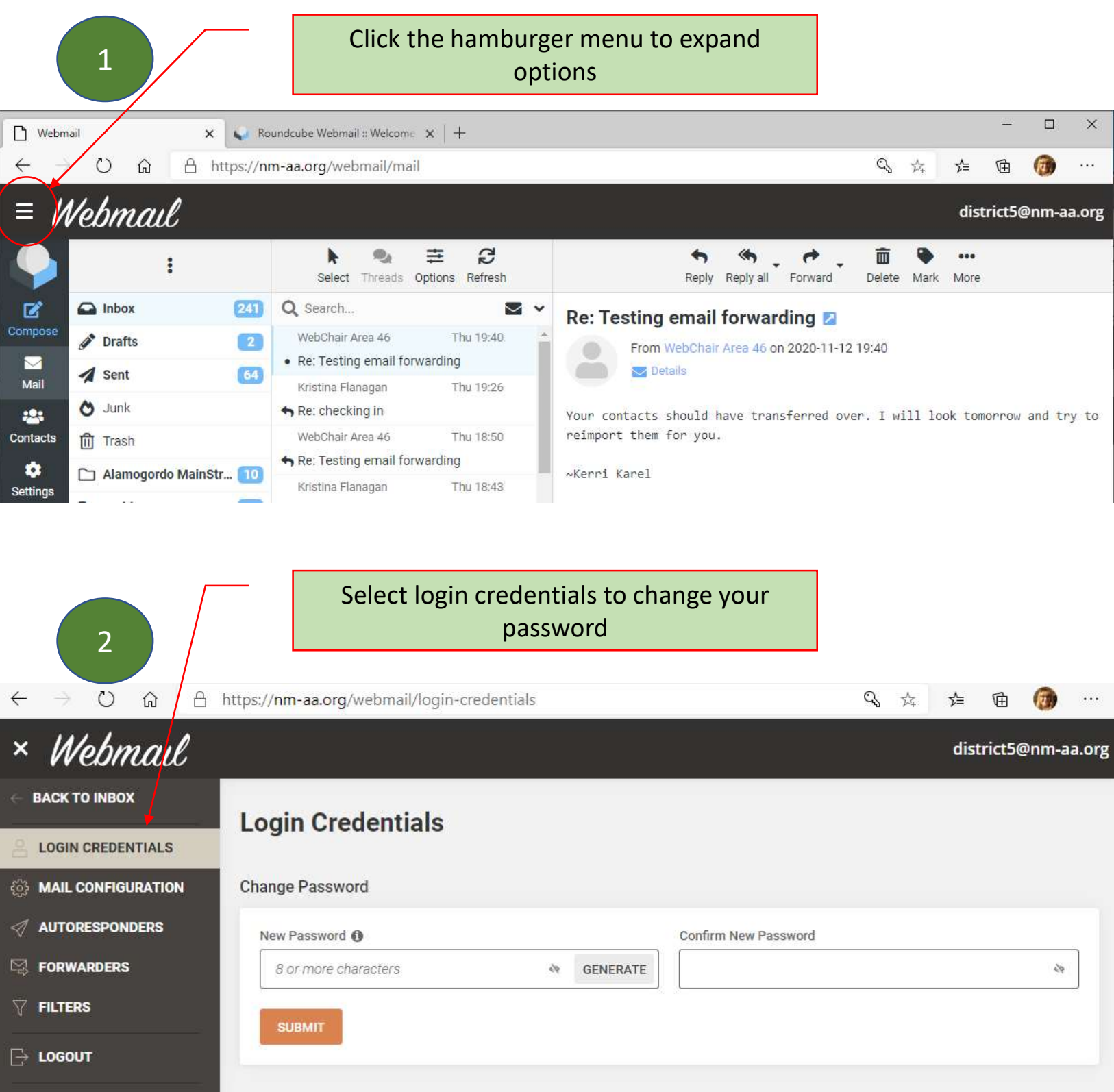

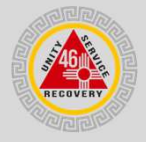

## Can't See Email Folders

If you are logged in and cannot see your email folders (inbox, drafts, sent and special folders you created) then you need to expand the window.

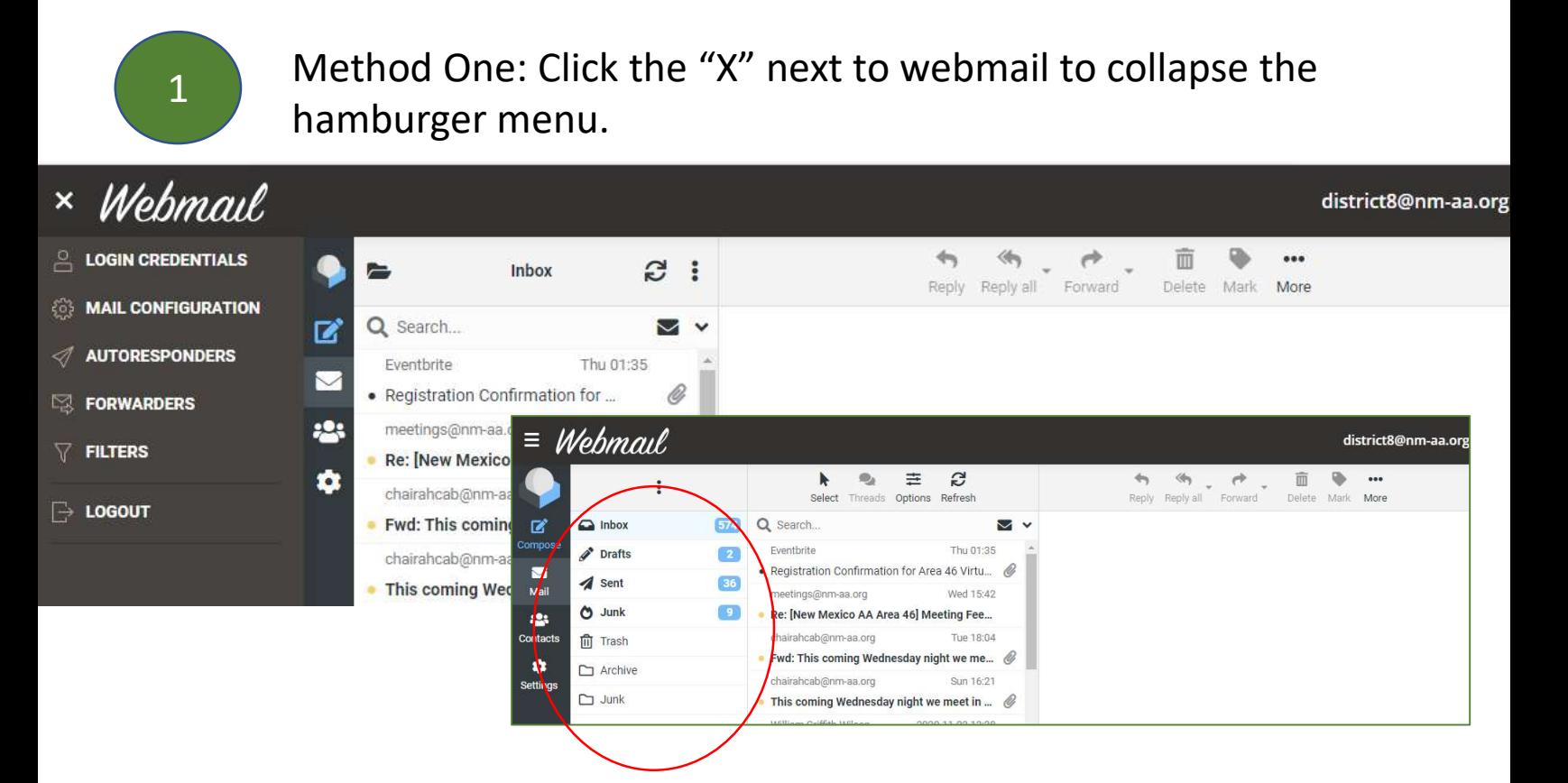

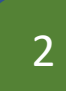

 $2 \cos \theta$  is reached to the second to realist the second to realist the second second second second second second second second second second second second second second second second second second second second second seco Method Two: If the hamburger menu is closed then you need to make your window larger on your computer.

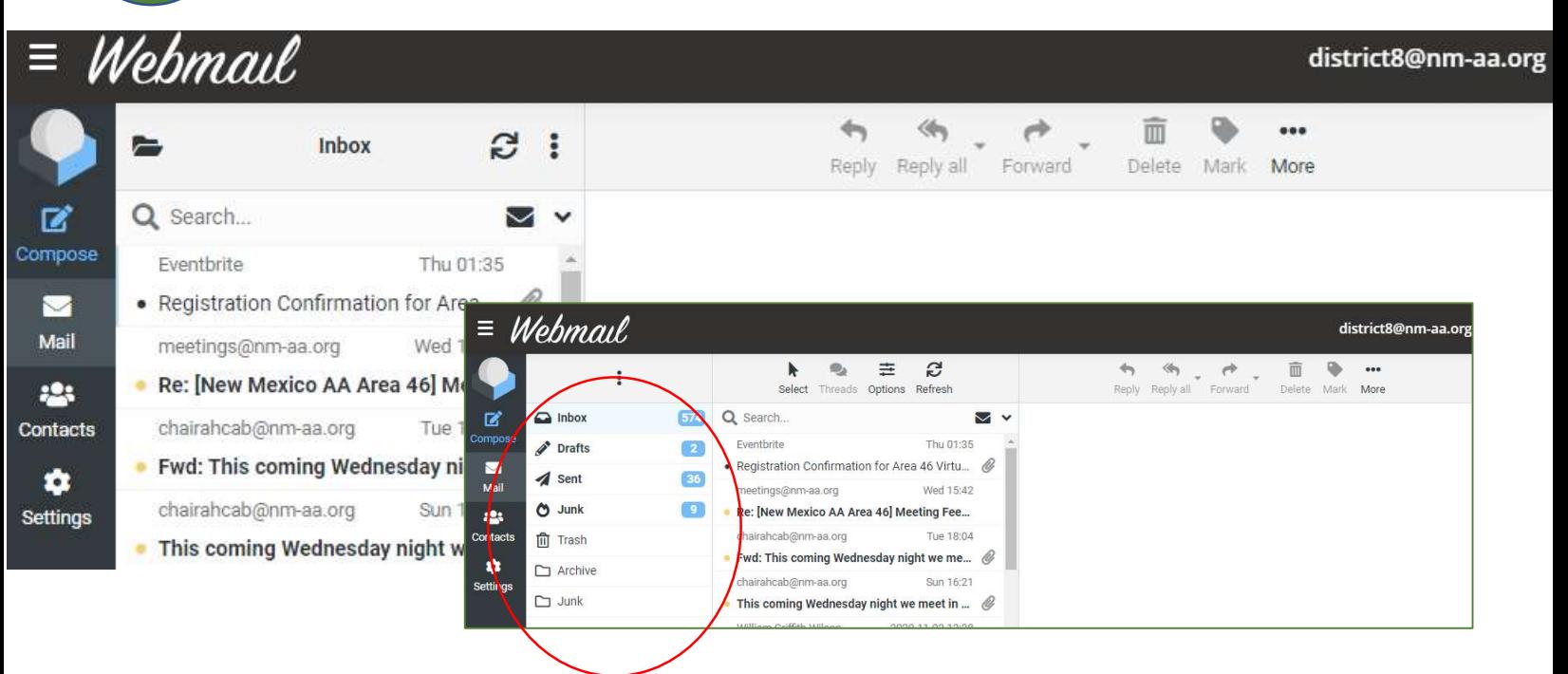

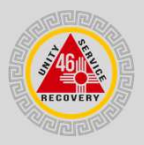

## Can't See Email Folders?

2 Method Two: If the hamburger menu is closed then you need to make your window larger on your computer.

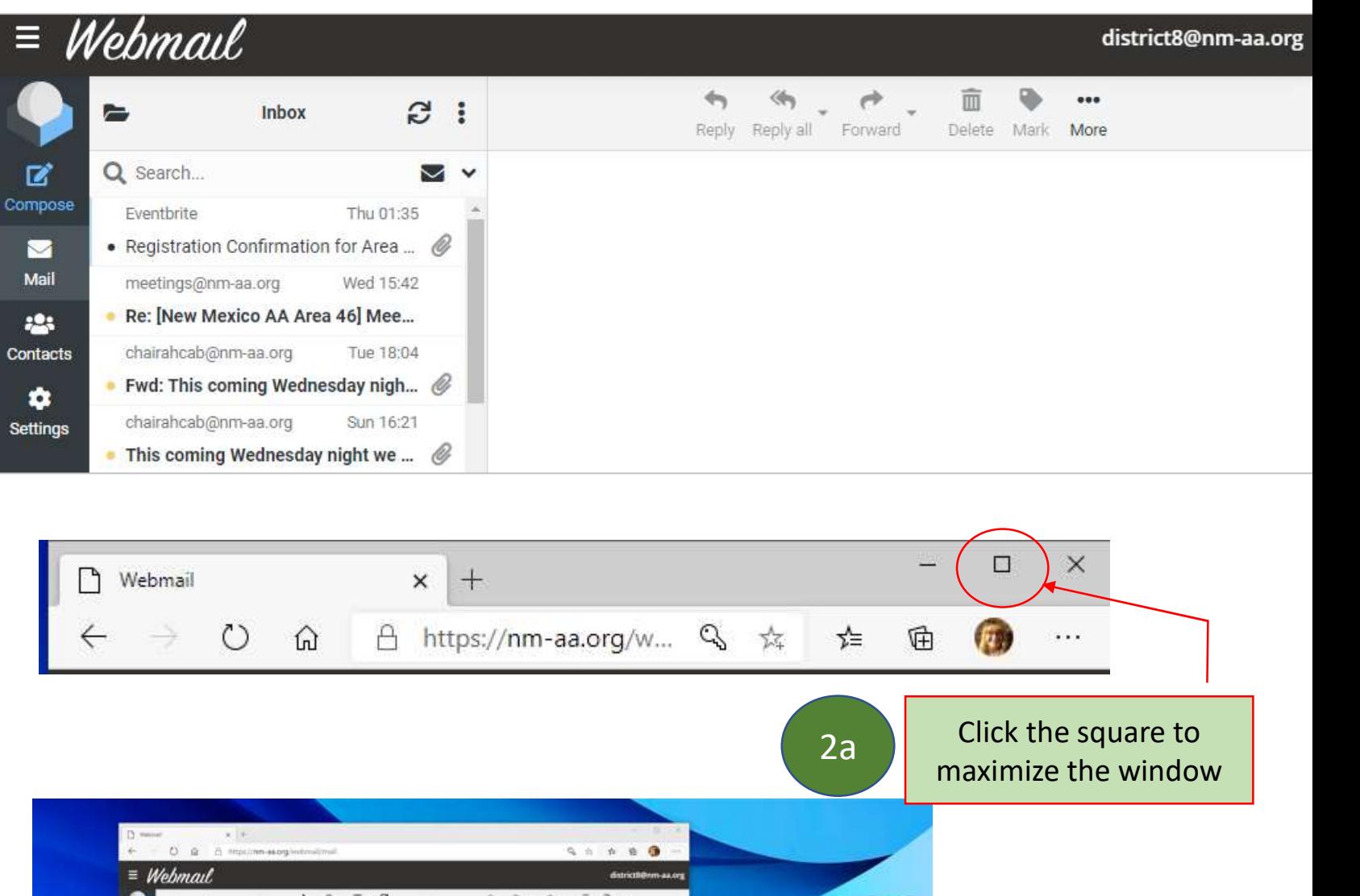

 $CDQ$ m  $4$ m  $\theta$  are ۰ 音 Tool the aim A A no yinda bulturi sin field ainn A.A. With your mouse grab AREL and SR the corner of the 2b | window then click and drag to make it bigger 20 年間無理作動の指揮の表示後の 10 日本の工会

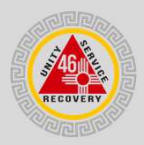

# Webmail FAQ

- 
- **Webmail Tutorial 2020**<br>Webmail FAQ<br>Q: I used the correct webmail link but get a 404 error message<br>A: This typically happens because your browser "remembers" the link from old webmail.<br>1. To fix this you must clear your ca Webmail Tutorial 2020<br>Webmail FAQ<br>A: I used the correct webmail link but get a 404 error message<br>A: This typically happens because your browser "remembers" the link from old webmail.<br>1. To fix this you must clear your cach **1. Webmail Tutorial 2020**<br> **1. It is typically happens because your browser** "remembers" the link from old webmail.<br>
1. To fix this you must clear your cache. Please see instructions on how to clear your cache.<br>
1. us cache.

- 
- **Solution Control Control Control Control Control Control Control Control Control Control Control Control Control Control Control Control Control Control Control Control Control Control Control Control Control Control Cont Example 18 A:**<br>
Webmail FAQ<br>
A: I used the correct webmail link but get a 404 error messa<br>
A: This typically happens because your browser "remembers<br>
1. To fix this you must clear your cache. Please see instructions.<br>
Q: **1. It is a constrained in the sure logged into webmail FAQ**<br> **1.** It wed the correct webmail link but get a 404 error message<br>
This typically happens because your browser "remembers" the link from old webmail.<br>
1. To fix logged into webmail using the correct username. Be sure that you are using your email address in all lowercase as the username. **2. Webmail FAQ**<br> **2. I** used the correct webmail link but get a 404 error message<br>
This typically happens because your browser "remembers" the link from old webmail.<br>
1. To fix this you must clear your cache. Please s **I used the correct webmail link but get a 404 error message**<br>
This typically happens because your browser "remembers" the link from old webmail.<br>
1. To fix this you must clear your cache. Please see instructions on how to Q: I used the correct webmain with but get a we we fort inessage<br>
2. This typically happens because your browser "remembers" the link from old webmail.<br>
1. To fix this you must clear your cache. Please see instructions on
	- using different browsers. This sometimes does the trick.
	- cache. If the problem persists please contact the Area 46 Webchair.

- -
- A: This type that your cackee your buowser Temembers the link follow webmail.<br>
1. To fix this you must clear your cache. Please see instructions on how to clear your<br>
cache.<br>
2. I used the correct link and logged into webm 1. To the this you must clear you cache. Prease see instructions of now to cle<br>
cache.<br>
1. Let you are logged into webmail but I cannot see any mail.<br>
1. If you are logged into webmail but you are missing email, ensure tha I used the correct link and logged into webmail but I cannot see any mail.<br>
First, do not panic. Your emails are not lost.<br>
1. If you are logged into webmail but you are missing email, ensure that you have<br>
1. If you are l the old webmail. If contacts are present they can be exported from the old mail and imported not the new mail. 1. If you are logged into webmail but you are infissing en<br>logged into webmail buisng the correct username.<br><u>*email address in all lowercase as the username.*<br>2. Our email host says this may happen if you are on old<br>using </u> Figure into webmain using the contect usernante. The term of the turn of the turn of the turn on the change of turn on the change of the turn of the turn of the turn of the turn of the turn of turn of turn of turn of turn **Example 1.1** The control of the correct webmail into the correct webmail in the correct webmail in the correct ink and logged into webmail but I do not see my contacts.<br> **3.** You may also try clearing your cache. Please s Solution and the content of the same solutions are the trictions on how to clear the Area 46 Webchair.<br>
2: **Lused the correct link and logged into webmail but I do not see my contacts.**<br>
2: **Lused the correct link and logg** A: Calcular and and and and the configuration details. If you have transposed in the configuration of the configuration of the configuration of the configuration of the configuration of the context strouble check the Area **I used the correct link and logged into webmail but I do not see my contacts.**<br>The Area 46 Webchair migrated all emails, email folders & contacts from old webmail.<br>1. Not all email accounts had contacts saved in the old w

- -

Be sure that you are using your email address in all lowercase as the username.

Incoming Server: https://giowm1166.siteground.biz IMAP Port: 993 Outgoing Server: https://giowm1166.siteground.biz SMTP Port: 465 **Calcularity Consumers and Solution**<br> **Calcularity Consumers (A)**<br> **Calcularity Consumers and Solution**<br> **Calcularity Consumers and Solution**<br> **Calcularity of a ladd my nm-aa.org account to my device(s)?**<br> **A:**<br> **Below are** Q: How do I change my password?<br>
A: Please see the tutorial on how to change your password.<br>
1. You must make sure you logged in using the correct v<br>
Q: How do I add my nm-aa.org account to my device(s)?<br>
A: Below are the

- 
- 

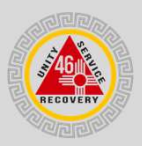

## Clearing Your Cache

### 1 What does clearing your cache mean?

Webmail Tutorial 2020<br>Clearing Your Cache<br>What does clearing your cache mean?<br>When you use a browser, like Chrome, it saves some information from websites in<br>its cache and cookies. Clearing them fixes certain problems, lik **is cached and cookies.** Clearing **Your Cache**<br>Clearing Your Cache<br>What does clearing your cache mean?<br>When you use a browser, like Chrome, it saves some information from websites in<br>tis cache and cookies. Clearing them fi on sites. The more information that is saved in the cache, the slower your computer and the slower information from websites in<br>the more information from websites in the slower scheme in the cache, the slower your computer will be s **Clearing Your Cache**<br>
What does clearing your cache mean?<br>
When you use a browser, like Chrome, it saves some information from websites in<br>
its cache and cookies. Clearing them fixes certain problems, like loading or form What does clearing your cache mean?<br>
When you use a browser, like Chrome, it saves some information from websites in<br>
its cache and cookies. Clearing them fixes certain problems, like loading or formatting issues<br>
on sites What does clearing your cache mean?<br>When you use a browser, like Chrome, it saves some information from websites in<br>its cache and cookies. Clearing them fixes certain problems, like loading or formatting issues<br>on sites.<br>W When you use a browser, like Chrome, it saves some information from websites in<br>its cache and cookies. Clearing them fixes certain problems, like loading or formatting issues<br>on sites.<br>Why is it important to clear your cac

## 2 Why is it important to clear your cache?

Clearing your cache can save you some frustration.

Unisites.<br>
Unisites.<br>
Clearing your cache can save you some frustration.<br>
The more information that is saved in the cache, the slower your computer will be<br>
browsing the web. Deleting the cache data helps tech people to tr

clearing your cache will delete any old webmail settings. This can fix several webmail issues.

- 
- Clear cache on PC here or here
- Clear cache on Android

browsing the web. Deleting the cache data helps tech people to troubleshoot issues.<br>Clearing cache also helps to increase the loading time of web pages and<br>increases the performance of your computer. ...<br>When you delete th Contact our Area 46 Webchair so they can help you.

3

# Webmail Tutorial 2020 Webmail Tutorial 2020<br>Struggling with Webmail?<br>

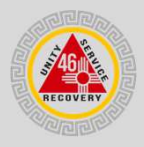

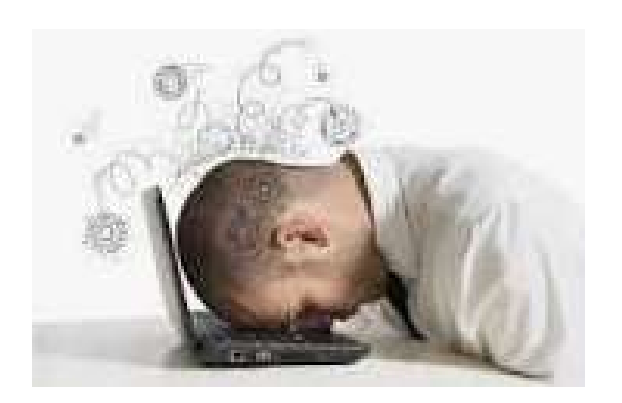

Technology can be frustrating. Please do not to struggle on your own.

Our Webchair and website committee are volunteers just like you but they are here to help with technology.

Contact the tech team at webchair@nm-aa.org